Géoprod Connect

# Temps de travail

Manuel utilisateur

27/05/2022

Géoprod Connect – Système d'information pour Géomètre Expert et bureau d'étude MDP QUALITE – SARL au capital de 51.000 € - RCS Toulouse 439 226 861

## <span id="page-1-0"></span>Table des matières

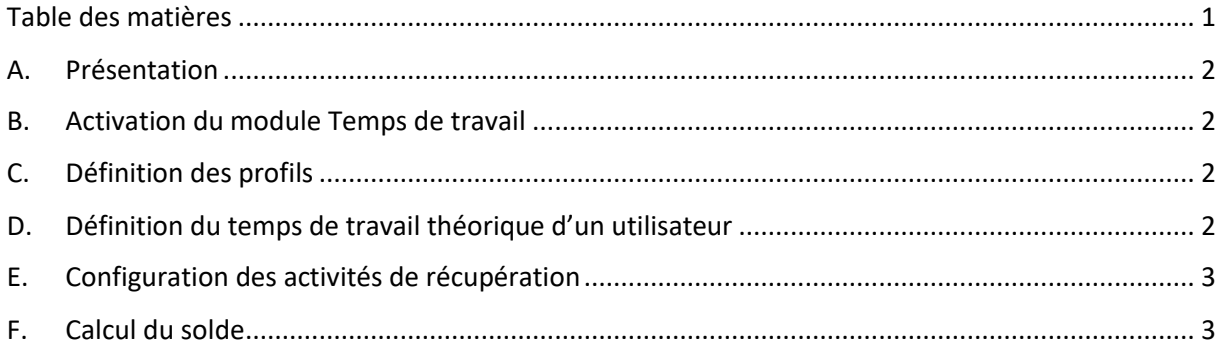

## <span id="page-2-0"></span>A. Présentation

Ce document présente le fonctionnement du module de calcul du temps de travail sur une période, intégrant les heures travaillées et prenant en compte les absences pour récupération de temps de travail. Le module calcul un solde par rapport à un horaire hebdomadaire théorique.

## <span id="page-2-1"></span>B. Activation du module Temps de travail

Le module s'active via l'écran Paramètres > Général > Temps de travail : cocher la case « Gestion du temps de travail », saisir la date de début de la période courante :

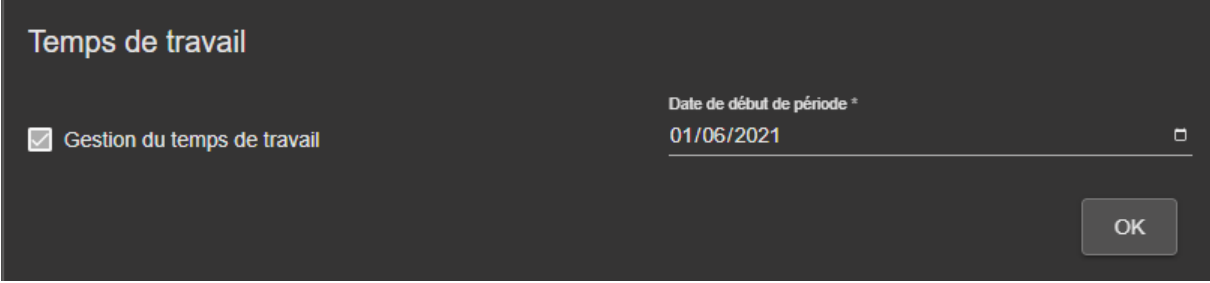

## <span id="page-2-2"></span>C. Définition des profils

Dans Paramètres > Utilisateurs > Onglet Temps de travail, l'application permet de définir des profils :

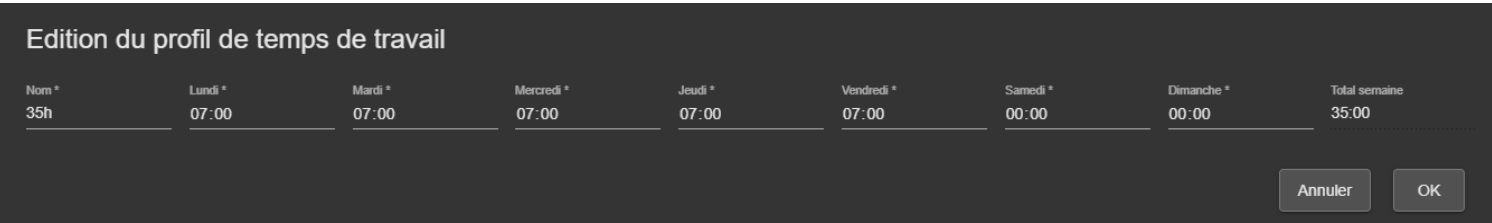

Le total hebdomadaire est calculé automatiquement par l'application.

L'utilisateur peut créer autant de profils que nécessaire.

Seuls les utilisateurs ayant les droits d'accès au paramètres utilisateurs peuvent accéder à cet écran.

#### <span id="page-2-3"></span>D. Définition du temps de travail théorique d'un utilisateur

Dans le même écran, l'utilisateur peut affecter un temps de travail théorique à chaque utilisateur.

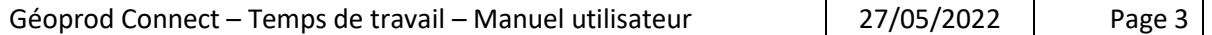

Cliquer sur l'utilisateur, puis sélectionner un profil. Le profil est alors copié dans le temps théorique de l'utilisateur :

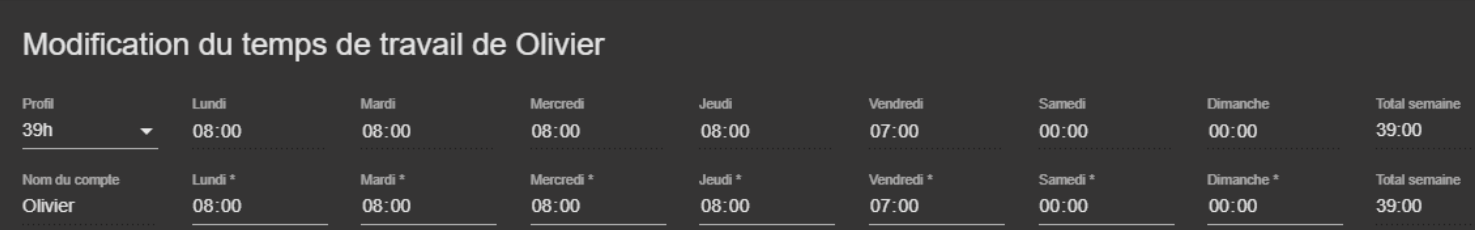

On peut saisir un temps de travail théorique sans utiliser de profil.

On peut modifier le temps de travail théorique après sélection du profil. Le total se met à jour automatiquement.

On peut également saisir 3 autres champs liés à l'utilisateur :

- Le reliquat de l'année précédente
- Un commentaire
- Une date de début de période pour les salariés entrés en cours d'année.

#### <span id="page-3-0"></span>E. Configuration des activités de récupération

Dans Paramètres > Autres Activités > on peut déclarer une activité comme activité de récupération du temps de travail.

Sélectionner l'activité et cocher « Ne pas compter comme heure travaillée » :

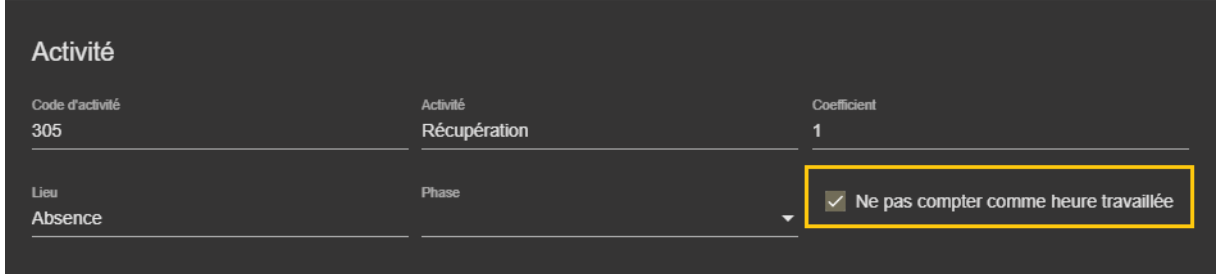

La case ne peut être cochée que pour les activités correspondant à des absences (codes 300)

#### <span id="page-3-1"></span>F. Calcul du solde

Dans la feuille de temps hebdomadaire de l'utilisateur, l'application calcule automatiquement le solde entre le temps de travail théorique et le temps effectif sur la période allant de la date de début de période à la date du jour courant.

### Du 01/06/2021 au 27/05/2022 Solde: -1505:44 heures

Le solde tient compte des heures de récupération, non comptées comme heures travaillées et du reliquat de l'année précédente.

Un bouton Détail permet d'avoir accès aux informations détaillées :

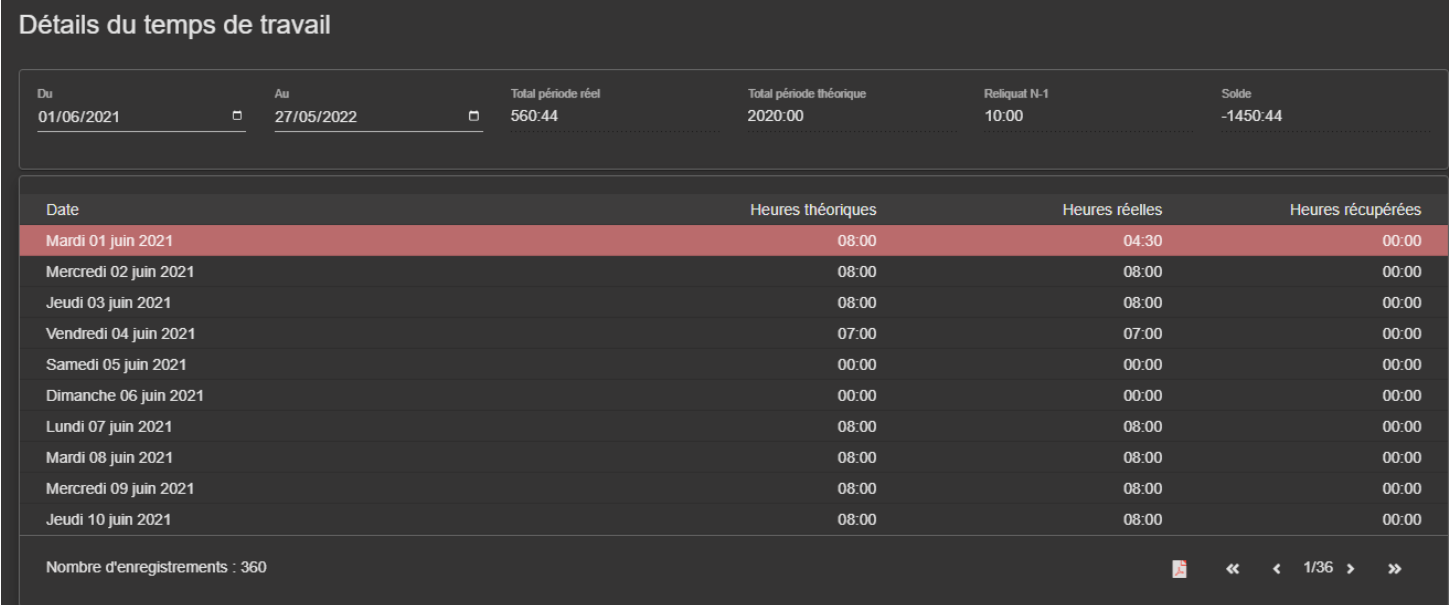

Les dates de début et de fin de période sont modifiables.

L'application affiche la valeur des données suivantes :

- Total des temps effectifs sur la période, en tenant compte des heures de récupération, non comptées dans le total
- Total des temps théoriques sur la période
- Reliquat de l'année précédente
- Solde
- Un tableau récapitulatif de chaque jour sur la période, les jours dont le total théorique et le total effectif sont différents apparaissent en rouge.

L'utilisateur peut imprimer le tableau au format pdf.